# ASG-NW2500 Network Module ACOP / EtherNet/IP<sup>TM</sup> / ToolsNet / ProfiNet

# **User Guide**

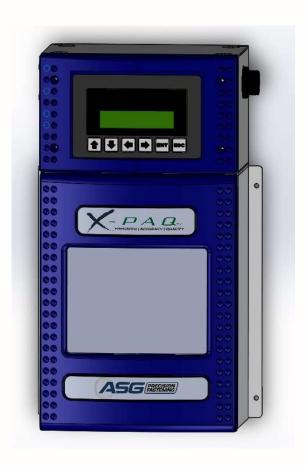

Version 1.1.3 February, 2024

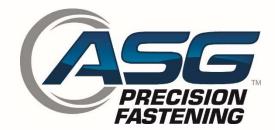

**Document NW2500-1 EN Original Instructions** 

ASG, Division of Jergens, Inc.

# ASG Precision Fastening ASG-NW2500 User Guide Version 1.1.3

Release: February, 2024

#### ASG-NW2500 Firmware Level v5.1.5+

# To download the latest version of this manual visit:

www.asg-jergens.com

ASG Precision Fastening (888) 486-6163 15700 S. Waterloo Rd. Cleveland, OH 44110 USA

> © 2024 Jergens Inc. All Rights Reserved

# **Table of Contents**

| Safety Precautions                      | 4  |
|-----------------------------------------|----|
| Declaration of Conformity               |    |
| Introduction                            |    |
| Quick Start Guide                       | 8  |
| Overview                                |    |
| Device Connectivity                     |    |
| Network Human-Machine Interface (HMI)   | 11 |
| ACOP Functionality                      | 23 |
| EtherNet/IP <sup>TM</sup> Functionality | 26 |
| PROFINET Functionality                  |    |
| Bar Codes (ACOP Communication Only)     | 34 |
| Serial Printer                          | 38 |
| USB Data Management                     | 39 |
| Service and Warranty                    | 41 |

# **Safety Precautions**

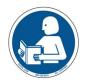

Be sure to read all instructions and precautions contained in this manual, failure to do so may result in personal injury and/or damage to tooling and components.

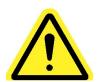

<u>**DAMAGE REQUIRING SERVICE**</u> – Unplug this product from the wall outlet and request servicing by qualified service personnel under the following conditions:

- If liquid has been spilled onto the enclosure of the unit.
  - If the product does not function normally by following the instructions in the User Guide. Adjust only those controls that are covered by the operating instructions. Improper adjustment of the controls may result in damage and will often require rework by a qualified technician to restore the product to its normal operation.
  - If the product has been damaged in any way.
  - When the unit displays a negative, distinct change in performance.

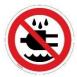

Do not operate or plug in the controller/system with wet hands or in wet environments. Failure to observe this may result in injury due to electric shock.

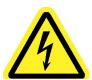

Do not operate this equipment from any power source other than that delivered by the ASG-CT2500 itself.

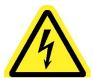

Ensure the ASG-CT2500 is properly plugged in to a grounded electrical receptacle. Do not remove the ground pin or use any adapter plugs.

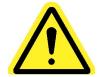

<u>POWER CORD PROTECTION</u> – The power supply cord for the ASG-CT2500 acts as the main-disconnect. It should be routed or installed in such a matter to protect it from being walked on or pinched. The unit should be powered down completely before connecting or disconnecting the power cable.

The power cord should be removed before moving the unit. The power cord must be placed near an easily accessible unobstructed socket outlet.

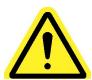

Do not use any part of the system (tool, cable, or controller) for anything other than its specified application. Use of the system or its components for unintended applications could result in injury to the operator, failure of the system, and could void the warranty.

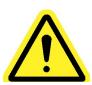

<u>CLEANING</u> – If it should become necessary to clean this equipment, disconnect the unit from its power source first. Do not use liquid cleaners, aerosols, abrasive pads, scouring powders or solvents, such as benzene or alcohol. Use a soft cloth lightly moistened with a mild detergent solution. Ensure the surface cleaned is fully dry before reconnecting power.

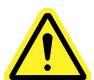

Never modify or disassemble any component of the system. Modification or disassembly of the system could result in injury and void the warranty.

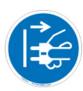

Always shut down the equipment and disconnect from all power sources prior to changing or servicing equipment. Failure to do so could in injury or damage to the equipment.

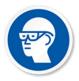

Always use safety glasses when using electrical assembly tools.

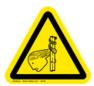

Do not wear loose clothing, dangling jewelry, or loose unbraided long hair when operating this tool. A risk of entanglement is possible that may result in minor injury to the Operator.

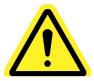

Keep work area clear of clutter and distractions that may cause the operator to lose control of the tool or the components.

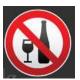

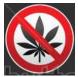

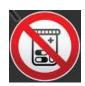

<u>CAUTION</u> – Do not use this tool if you are ill, on medication that is known to cause hand-eye coordination problems, under the influence of alcohol, illegal drugs or other impairing substances, or suffering from depression. This includes over-the-counter medications if they cause drowsiness, impaired judgment, or diminished physical skills. Consult with your management and advise them of your condition.

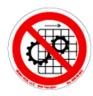

Do not operate this equipment without all guards and covers in place.

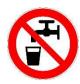

<u>WATER AND MOISTURE</u> – Do not place containers with liquids such as coffee, water, sodas, etc. on this unit. **Do not operate this unit in a wet environment.** 

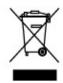

<u>Electronics Disposal</u> - Must be recycled as required by local environmental law – do not dispose of by adding to the Municipal waste stream.

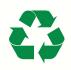

<u>Metal/Other Parts of the System</u> - Must be recycled as required by local environmental law.

# **Declaration of Conformity**

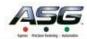

# Declaration of Conformity to European Union Directives

We ASG, Division of Jergens Inc.

of 15700 S. Waterloo Rd. Cleveland, Ohio 44110 USA

in accordance with the following Directive(s):

2014/35/EU - on "Low Voltage"

2014/30/EU - on "Electromagnetic Compatibility"

2011/65/EU - on "The restriction of the use of certain hazardous substances in electrical and

electronic equipment"

hereby declare that:

Equipment: ASG SD2500 Electric Screwdriver Controller Network Module

Model number: ASG-NW2500

is in conformity with the applicable requirements of the following documents

EN 61010-1:2010 A1:2016/C2019 - Safety Requirements for Electrical Equipment for Measurement, Control, and Laboratory Use – Part 1

EN 61326-1: 2021 – Electrical Equipment for Measurement, Control, and Laboratory Use – Electromagnetic Compatibility (EMC) Requirements: Part 1 General Requirements (2021)

EN 55011:2016 A11:2020 – Industrial Scientific and Medical Radio Frequency Equipment – Electromagnetic Disturbance Characteristics – Limits and Methods of Measurement

EN 61000-4-2:2009 - Electromagnetic compatibility (EMC) - Part 4-2: Testing and measurement techniques – Electrostatic discharge immunity test

EN 61000-4-3:2020 - Electromagnetic compatibility (EMC) - Part 4-3: Testing and measurement techniques – Radiated, radio-frequency, electromagnetic field immunity test

EN 61000-4-4:2012 - Electromagnetic compatibility (EMC) - Part 4-4: Testing and measurement techniques — Electrical fast transient/burst immunity test

EN 61000-4-5:2014/A1:2017 - Electromagnetic compatibility (EMC) - Part 4-5: Testing and measurement techniques - Surge immunity test

EN 61000-4-6:2014 - Electromagnetic compatibility (EMC) - Part 4-6: Testing and measurement techniques – Immunity to conducted disturbances, induced by radio-frequency fields

Person Authorized to Compile the Technical File

ASG, Division of Jergens Inc.

Via Vicolo Lombardo, 27 Villaverla 36030 Italy

We hereby declare that the equipment named above has been designed to comply with the relevant sections of the above referenced specifications. The apparatus complies with all applicable Essential Requirements of the Directives.

Signed by:

Name: Chris Consolati

Position: Senior Manager: ASG, Division Jergens Inc.

Place: Cleveland, Ohio USA Date: 1 February 2024

EMC Technical File Reference: ASG-TF-NW2500-EMC-01

# Introduction

The ASG-NW2500 module is an add-on accessory to the ASG-CT2500 X-PAQ<sup>™</sup> controller. It allows for the real-time export of a fastener's rundown torque/angle data through ACOP (Open Protocol), EtherNet/IP<sup>TM</sup> (EIP), and ProfiNet formats. It also allows for communication using Atlas Copco ToolsNet software.

# **Quick Start Guide**

#### Installation

Remove the protective cover from the X-PAQ<sup>TM</sup> controller top plate to expose the 9-pin connector.

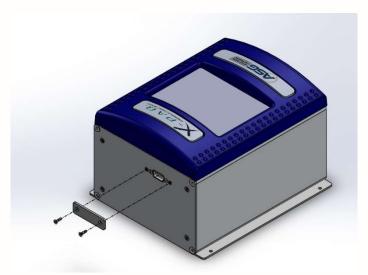

Align the 9-pin port of the ASG-NW2500 to the mating port on the top of the X-PAQ<sup>TM</sup> controller, connect, and tighten 4 screws.

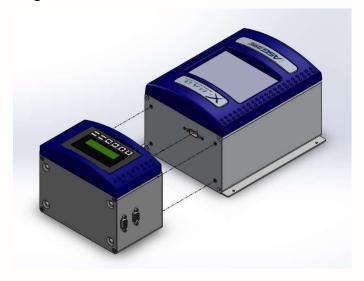

### Setup

- 1. The ASG-NW2500 requires a static IP address for the network, it is not DHCP compatible. Obtain the following network address information from your network administrator to program into the module. This should include:
  - a. IP Address
  - b. Subnet Mask
  - c. Gateway
- 2. Connect the power cable to the X-PAQ  $^{\text{TM}}$  and Ethernet cable (NETWORK port) to the ASG-NW2500.
- 3. Power up the X-PAQ<sup>TM</sup>.

# **Network Configuration**

- 4. On the network user interface, press ENT to go to the setup menu.
- 5. The unit will prompt you for a password. The default password is "0104".
- 6. The first entry of the programming menu is the "IP Address". Press ENT to change the address.
- 7. Using the arrow keys, input the address provided by your network administrator and press ENT to save the new address.
- 8. Press down to go to the "Subnet Mask". Enter the mask provided by your network administrator using the same process as the IP Address.
- 9. From the "Subnet Mask" entry of the setup menu, press down to go to the "Gateway". Enter the gateway provided by your network administrator using the same process as the IP Address.

At this point, you should be able to connect to and use your X-PAQ™ with the ASG-NW2500.

#### **Dimensions**

Dimensions are in inches.

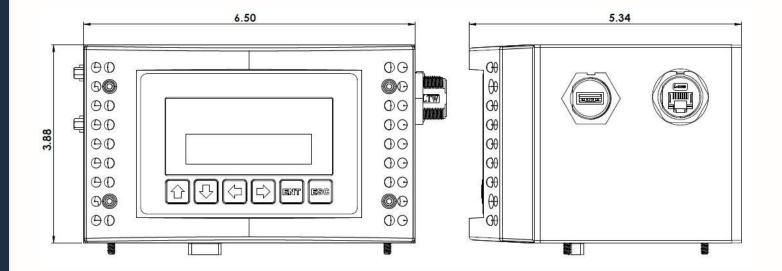

#### **Overview**

The ASG-NW2500 is a network card that provides network connectivity to a plant floor control network using the Atlas Copco Open Protocol (ACOP), EtherNet/IP<sup>TM</sup>, and ToolsNet. This card adds an additional human-machine interface (LCD display and keypad) and several additional connectors used to attach to the network or other devices.

# **Device Connectivity**

# USB Port (USB)

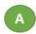

A USB port is provided so the ASG-NW2500 can connect to a USB barcode reader or a USB drive to download new firmware or upload log data.

# Network Connector (NETWORK) (B)

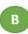

The Ethernet port is used to transmit and receive TCP/IP messages in one of the above mentioned protocols.

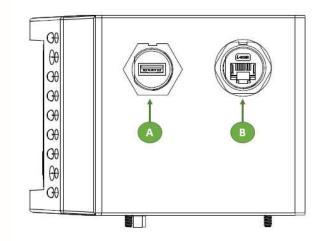

# Serial Printer/Serial ACOP Communication (SERIAL)

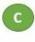

A female DSUB9 connector is provided so that this unit can be connected to a serial printer. A result string is sent **PINOUT** out of this port each time a 2-TXfastening event occurs. This 3 - RX

5 - GND

# **Bar Code Reader (SCAN)**

port may also be used to make

serial ACOP connections.

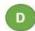

A male DSUB9 connector is provided for the ASG-NW2500 to communicate with a serial bar-code reader. Further information about the bar codes

**PINOUT** 2 - RX

3 - TX

5 - GND

supported by the ASG-NW2500 is later in the manual.

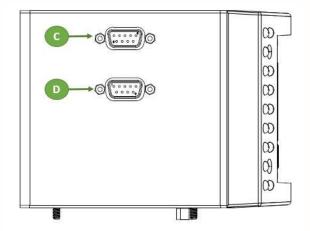

# **Network Human-Machine Interface (HMI)**

The majority of all settings and programming for the ASG-NW2500 is accomplished through the 6 buttons on the HMI.

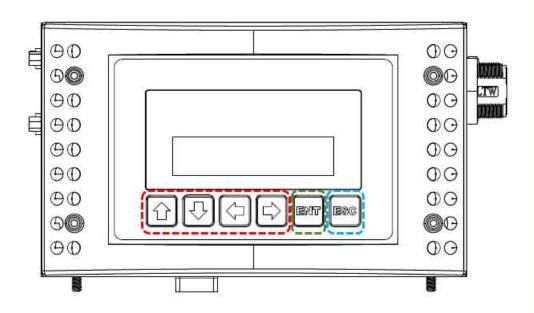

# **Arrow Keys**

Used to navigate between menu choices and character fields and to toggle between programmed options.

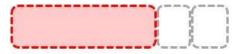

### **ENT Key**

Used to select a menu option or save a program change within a menu.

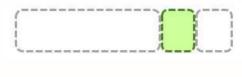

### **ESC Key**

Used to return to a previous menu level.

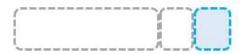

During startup, the HMI will display the firmware version of the network controller in the ASG-NW2500. After that, the display will go into Operating Mode.

# **Operating Mode**

In Operating Mode, the HMI will show the current operating status of the unit. To cycle through the various pieces of status information, use the up/down or left/right arrows on the HMI.

#### **Unit IP Address**

The default information shown on the HMI is the unit's IP address. This will correspond to the value entered during setup, as described in the Quick Start Guide earlier in this document. This is the address the plant control system needs to use to communicate with this unit.

Unit IP Address 192.168.1.68

### **ACOP Task**

This screen shows the currently active task number. This number should also appear on the X-PAQ<sup>TM</sup> as the selected task.

ACOP Task 0

#### **ACOP Job**

This screen shows the information about the currently active job if one is running.

ACOP Job No Active Job

If no job is running, the screen shows "No active job".

If a job is running, the screen will show:

where J is the active job number, S is the step number within the job, and T is the task number for that step.

#### **Active Connection Information**

Operating mode will also show the information about any active network connections. If no connections exist, the unit will show "No active connections".

No active connections

Each connection will show the IP address of the connected client and some information that depends on the protocol of network connection.

Conn 1 IP 192.168.1.60

#### **ACOP**

ACOP connections show the last MID received.

Conn 1 Info MID=0060

### EtherNet/IP™

EtherNet/IP<sup>TM</sup> connections show the connection points uses by the connection. Depending on the client, an EtherNet/IP<sup>TM</sup> connection may have an additional active

Conn 1 Info O2T=150 T2O=100

connection for the control operations. This extra connection will be shown with simply a session id.

# **Setup Mode**

To enter the Setup Mode from Operating Mode, press ENT and enter the password for the unit. The default password is "<u>0104</u>". Once at the setup menu, cycle through the various menu options using the up and down arrows.

Enter Password 0\*\*\*

Pressing ENT will go to the editing screen for the selected option. Pressing ESC will return to Operating Mode.

When in an editing screen, the arrow keys are used to enter the information. Screens that require you to enter a multi-digit or character value will use the up and down arrow keys to cycle through values for that digit or character and left and right arrow keys to move from character to character. Screens with a fixed set of options will use any of the arrow keys to cycle through the options. Some screens with a single number value will use the up or down arrows to add or subtract 1 and right or left arrows to add or subtract 10. For all screens, pressing ENT will save the entered value and pressing ESC will return to the Setup Menu without changing the value.

#### **IP Address**

This menu selects the IP address used by the ASG-NW2500. Ask your network administrator for the correct value for this setting. Each unit in the same network should have a unique IP address.

PROGRAMMING IP Address

#### **Subnet Mask**

This menu determines the subnet mask used by the ASG-NW2500. Ask your network administrator for the correct value for this setting. All units in the same network will generally have the same subnet mask.

PROGRAMMING Subnet Mask

#### **Gateway**

This menu determines the gateway address used by the ASG-NW2500. Ask your network administrator for the correct value for this setting. All units in the same network will generally have the same gateway address.

PROGRAMMING Gateway

#### **MAC Address**

This menu displays the unique MAC address issued to the ASG-NW2500.

PROGRAMMING MAC Address

#### **Control Name**

This menu sets the 25 character Controller Name reported by the ASG-NW2500 in ACOP result messages. Letters, numbers, and some special characters (\_, -, .) are allowed. You may also set the controller name with a bar code command (03).

PROGRAMMING Control Name

Note: This is not the same value as the Controller Name that is programmable inside the X-PAQ $^{TM}$  Controller.

#### **Serial Printer**

This menu determines the baud rate of the serial printer, and if the ASG-NW2500 makes ACOP communications over serial, the baud rate of those communications. The available selections are 9600, 19200, 38400, 57600, and 115200 baud rates.

PROGRAMMING Serial Printer

See section later in this document for output format and example.

Note: When the serial printer is set to "OFF", the ACOP connections will operate at 9600 baud.

#### **Serial Print Format**

This menu determines the format of the data sent out through the serial printer port. Options are 'None', 'Line', and 'CSV'.

See section later in this document for output format examples.

PROGRAMMING Serial Print Fmt

Note: When the serial printer format is set to "None", no data will be transmitted from the RS-232 port.

#### **Bar Code Reader**

This menu determines the baud rate of the serial bar code reader. The available selections are 9600, 19200, 38400, 57600, and 115200 baud rate.

PROGRAMMING Barcode Reader

#### **Edit Password**

This menu allows you to change the password required to enter Setup Mode. Be sure to remember the password entered or you will not be able to configure the device through the HMI.

PROGRAMMING Edit Password

#### **Pick Task**

This menu allows you to select a task. You may also select tasks with a bar code (11) or ACOP (MID 0018) command.

PROGRAMMING
Pick Task

Note: See the section "Mapping of ACOP commands to X-PAQ<sup>TM</sup> Inputs" later in this document for X-PAQ<sup>TM</sup> setup requirements to execute this function.

#### **Task Max**

This menu allows you to select the maximum task number accepted from ACOP or barcodes. This option should be set to match the number of tasks in the X-PAQ<sup>TM</sup> (Default setting: 63).

PROGRAMMING Task Max

#### Pick Job

This menu allows you to begin a pre-defined job. Jobs are defined using the X-PAQ<sup>TM</sup> ACOP Manager PC Application. You may also select jobs with a bar code (05) or ACOP (MID 0038) command.

PROGRAMMING
Pick Job

Note: Task selection input programming on X-PAQ<sup>TM</sup> controller required. See "Mapping of ACOP commands to X-PAQ<sup>TM</sup> Inputs" later in this document for X-PAQ<sup>TM</sup> setup requirements to execute this function.

#### **Edit Tool SERNUM**

This menu sets the 14 digit tool serial number that is reported by the ASG-NW2500 in ACOP messages. Letters, numbers, and some special characters (\_, -, .) are allowed.

PROGRAMMING
Edit Tool SERNUM

Note: This field has no relation to the serial number programmed into the connected ASG-SD2500 tool.

#### **Reset Defaults**

This menu allows you to return some or all portions of the device to the factory defaults. Once started, this operation *cannot be undone*.

PROGRAMMING Reset Defaults

The options for this menu are:

- All Resets all information in the device.
- Configuration Resets only the configuration options set up by the setup menu. You will have to reassign the unit's network information before you can connect to the unit again.
- Jobs Erases all jobs stored in the unit.
- Tasks & Jobs Erases all tasks and jobs stored in the unit. Since jobs depend strongly on the tasks, there is not an option to erase only tasks.
- Events Erases all stored tightening results and event log entries.

#### **Edit Unit SERNUM**

This menu sets the 10 digit controller serial number that is reported by the ASG-NW2500 in ACOP result messages. Letters, numbers, and some special characters (\_, -, .) are allowed.

PROGRAMMING
Edit Unit SERNUM

Note: This field has no relation to the serial number programmed into the connected ASG-SD2500 tool.

### **ACOP Setup**

This menu goes to the submenu for setting up ACOP settings.

Press ENT to enter this sub-menu and configure ACOP-specific settings.

PROGRAMMING ACOP Setup

#### Port Number

This menu selects the TCP port number used for ACOP network connections. The ASG-NW2500 is set to the port recommended in the protocol specification by default. All units in the same network will generally have the same port number.

ACOP Setup Port Number

Only change this value if you are certain your network uses another port.

Default: 4545

Range: 0 to 65535

#### Protocol Mode

This menu selects the mode used for ACOP network connections. This setting should be left on the default unless specifically advised otherwise by the factory..

Default: 1

Range: 1 to 2

ACOP Setup
Protocol Mode

#### Message Timeout

This menu determines the number of seconds between retries for a subscription notification. If no response to a notification is received after the specified time, the notification will be sent up to the

ACOP Setup Message Timeout

specified number of retries (see Resend Attempts below). If the number of retries completes without a response, the notification failed and the network connection will be closed.

Default: 10

Range: 1 to 30

### Resend Attempts

This menu determines how many times the ASG-NW2500 will send a subscription notification. If no response to a notification is received after the specified number of tries, the notification failed and the network connection will be closed.

ACOP Setup Resend Attempts

Default: 3

Range: 1 to 10

#### Keep Alive

This menu determines how long (in seconds) the ASG-NW2500 will keep a connection open without any data transmissions. If this value is set to 0, the connection will never be closed due to inactivity

ACOP Setup Keep Alive

(unless No Msg Timeout is used). Most control systems should have an option to send the MID 9999 Keep Alive packet.

Default: 30

Range: 0 to 7200

Recommendation: Set the Keep Alive on the ASG-NW2500 to at least twice the period at which the control system sends the keep alive packet to ensure a single missed packet does not cause a connection to be dropped.

#### Xmit Rev/Space

This menu determines if spaces are sent in the revision portion of a MID command or response when possible. As per the specification, this option will only affect commands sent with revision #1; any

ACOP Setup
Xmit Rev/Space

revision other than #1 will always be left as a number in the command string.

This option does not affect how the ASG-NW2500 interprets data from another device. Other devices may send spaces or 001 for commands with revision #1 regardless of this option. Similarly, most devices should not be affected by this option, but it is provided in case a device requires one way or the other.

Default: Rev

Values: Rev, Space

#### OP Cmd Enable

This menu allows you to enable or disable "Open Protocol commands", which are a subset of the full list of supported commands. Effectively, disabling the Open Protocol commands makes the unit read-

ACOP Setup OP Cmd Enable

only from the ACOP network perspective. The full list of commands that are disabled by this option can be seen in section 4.4 of the Atlas Copco Open Protocol specification.

Default: Yes

Values: No, Yes

#### Cell ID

This menu sets the 4 digit Cell ID reported by the ASG-NW2500 in ACOP result messages. Only numbers (0-9) are allowed. You may also set the controller cell ID with a bar code command (01).

Default: 0

Range: 0 to 9999

ACOP Setup
Cell ID

#### Channel ID

This menu sets the 2 digit Channel ID reported by the ASG-NW2500 in ACOP result messages. Only numbers (0-9) are allowed. You may also set the controller channel ID with a bar code command (02).

ACOP Setup Channel ID

Default: 0

Range: 0 to 99

### **ToolsNet Setup**

This menu goes to the submenu for setting up ToolsNet settings.

Press ENT to enter this sub-menu and configure ToolsNet-specific settings.

PROGRAMMING
ToolsNet Setup

#### Enabled/Disabled

This setting determines if the ASG-NW2500 will attempt to establish a ToolsNet connection. Unlike the other supported network protocols, ToolsNet requires the controller to establish connections. Since

ToolsNet Setup
Enabled/Disabled

the ASG-NW2500 will repeatedly make network requests to attempt to establish a network connection to the ToolsNet server, you should only enable ToolsNet if you have a server set up in the network.

Default: Disabled

Values: Disabled, Enabled

#### PIM Address

This setting controls the IP address the ASG-NW2500 will use to establish a ToolsNet connection.

Default: 192.168.1.66

ToolsNet Setup
PIM Address

#### PIM Port

This setting controls the port the ASG-NW2500 will use to establish a ToolsNet connection at the PIM server address.

Default: 6575

Range: 0 to 65535

ToolsNet Setup
PIM Port

#### PIM Retry Inter

This setting controls how long the ASG-NW2500 will wait after a failed attempt to establish a ToolsNet connection before it makes another connection attempt.

ToolsNet Setup PIM Retry Inter

Default: 60 seconds

Range: 0 to 3600 seconds

#### Result Timeout

This setting controls how long the ASG-NW2500 will wait for a response from the ToolsNet server when sending a tightening or keep alive packet. If no response is received within the specified result

ToolsNet Setup
Result Timeout

timeout, the ASG-NW2500 will try again, up to the specified number of retries.

Default: 5 seconds

Range: 0 to 60 seconds

If no response is received after all retries, the ToolsNet connection is considered broken and will have to be re-established.

#### Keep Alive

This setting controls how often the ASG-NW2500 will send a keep alive packet to the ToolsNet server if no other packets are being sent. When set to 0, the ASG-NW2500 does not send keep alive packets.

ToolsNet Setup Keep Alive

Default: 30 seconds

Range: 0 to 3600 seconds

This value is recommended to be less than half the inactivity timeout of the server to ensure the connection is not closed due to a single missed keep alive packet. For example, if the server is configured to timeout after 30 seconds of inactivity, the keep alive setting on the unit should be less than 15 seconds.

#### System Number

This setting controls the system number the ASG-NW2500 reports to the ToolsNet server in identification and tightening packets.

Default: 1

Range: 0 to 9999

ToolsNet Setup System Number

#### Station Number

This setting controls the station number the ASG-NW2500 reports to the ToolsNet server in identification and tightening packets.

Default: 1

Range: 0 to 9999

ToolsNet Setup Station Number

#### Retries

This setting controls how many times the ASG-NW2500 will resend a tightening or keep alive packet to the ToolsNet server before considering the connection broken.

ToolsNet Setup
Retries

If no response is received within the specified result timeout, the ASG-NW2500 will try again, up to the specified number of retries. If no response is received after all retries, the ToolsNet connection is considered broken and will have to be re-established.

Default: 2

Range: 0 to 10

# **Encap Timeout**

This setting controls the EtherNet/IP Encapsulation Inactivity Timeout in seconds used by the NW2500. This should be left at the default value unless you are having problems staying connected to the module via EtherNet/IP.

PROGRAMMING Encap Timeout

Default: 120 seconds

Range: 0 to 3600 (0 = no disconnection for encapsulation inactivity timeout)

#### **PROFINET Enabled**

This setting determines if PROFINET is enabled in the NW2500. Please be aware that when enabling PROFINET, the IP address in the NW2500 will be erased and will either need to be reentered through the menu or set by a PROFINET configuration tool.

PROGRAMMING
PROFINET Enabled

# **ACOP Functionality**

The ASG-NW2500 implements controller functionality for the Atlas Copco Open Protocol. It supports only a single Ethernet connection at a time. Command MIDs and revisions are implemented according to the Atlas Copco Open Protocol Specification release 1.3 revision 1.

# **Supported Commands**

Please note, some revisions require minimum X-PAQ firmware revisions:

1: Requires X-PAQ firmware v3.2.0.0 or newer

| MID        | Revisions | Command                                                                  |
|------------|-----------|--------------------------------------------------------------------------|
| 0001,0002  | 1-4       | Communication start (acknowledge)                                        |
| 0003       | 1         | Communication stop                                                       |
| 0004       | 1         | Command error                                                            |
| 0005       | 1         | Command accepted                                                         |
| 0010,0011  | 1         | Parameter set ID upload request/reply                                    |
| 0014-0017  | 1         | Parameter set selected (subscribe/acknowledge/unsubscribe)               |
| 0018       | 1         | Select Parameter set                                                     |
| 0020       | 1         | Reset Parameter set batch counter                                        |
| 0030,0031  | 1-2       | Job ID upload request/reply                                              |
| 0032,0033  | 1-3       | Job data upload request reply                                            |
| 0034-0037  | 1-4       | Job info (subscribe/acknowledge/unsubscribe)                             |
| 0038       | 1-2       | Select Job                                                               |
| 0039       | 1-2       | Job restart                                                              |
| 0040       | 1-4       | Tool data upload                                                         |
| 0042       | 1         | Disable tool                                                             |
| 0043       | 1         | Enable tool                                                              |
| 0050       | 1         | Vehicle ID Number download request                                       |
| 0051-0054  | 1-2       | Vehicle ID Number (subscribe/acknowledge/unsubscribe)                    |
| 0060-0063  | 1-4       | Last tightening result data (subscribe/acknowledge/unsubscribe)          |
| 0064,0065  | 1-4       | Old tightening result upload request/reply                               |
| 0080,00811 | 1         | Read time upload request/reply                                           |
| 00821      | 1         | Set Time                                                                 |
| 0127       | 1         | Job abort                                                                |
| 0150       | 1         | Identifier download request                                              |
| 0151-0154  | 1         | Multiple identifier and result parts (subscribe/acknowledge/unsubscribe) |
| 0156       | 1         | Reset latest Identifier                                                  |
| 0157       | 1         | Reset all Identifiers                                                    |
| 0420-0423  | 1         | Open Protocol commands disabled (subscribe/acknowledge/unsubscribe)      |
| 9999       | 1         | Keep alive message                                                       |

# Mapping of ACOP commands to X-PAQ™ inputs [MODIFIED from v4.0.4]

The ASG-NW2500 will trigger the inputs of the X-PAQ $^{\text{TM}}$  based on the commands received from the ACOP network. The mapping will be:

| X-PAQ™ Input Number |                                     |  |  |  |  |  |
|---------------------|-------------------------------------|--|--|--|--|--|
| 1                   | 1 2 3 4 5 6 7 8                     |  |  |  |  |  |
|                     | Task Selection Reset Enable/Disable |  |  |  |  |  |

The Select Pset command (MID 0018) will change the X-PAQ Inputs 1-6 and can be used for X-PAQ<sup>TM</sup> Task selection. The inputs will be the binary representation of the selected parameter number.

| Task/ | X-PAQ <sup>™</sup> Input Programming |      |      |      |      |      |  |
|-------|--------------------------------------|------|------|------|------|------|--|
| Pset  | IN 1                                 | IN 2 | IN 3 | IN 4 | IN 5 | IN 6 |  |
| 0     | L                                    | L    | L    | L    | L    | L    |  |
| 1     | Н                                    | L    | L    | L    | L    | L    |  |
| 2     | L                                    | Н    | L    | L    | L    | L    |  |
| 3     | Н                                    | Н    | L    | L    | L    | L    |  |
| 4     | L                                    | L    | Н    | L    | L    | L    |  |
| 5     | Н                                    | L    | Н    | L    | L    | L    |  |
| 6     | L                                    | Н    | Н    | L    | L    | L    |  |
| 7     | Н                                    | Н    | Н    | L    | L    | L    |  |
| 8     | L                                    | L    | L    | Н    | L    | L    |  |
| 9     | Н                                    | L    | L    | Н    | L    | L    |  |
| 10    | L                                    | Н    | L    | Н    | L    | L    |  |
| 11    | Н                                    | Н    | L    | Н    | L    | L    |  |
| 12    | L                                    | L    | Н    | Н    | L    | L    |  |
| 13    | Н                                    | L    | Н    | Н    | L    | L    |  |
| 14    | L                                    | Н    | Н    | Н    | L    | L    |  |
| 15    | Н                                    | Н    | Н    | Н    | L    | L    |  |
| 16    | L                                    | L    | L    | L    | Н    | L    |  |
| 17    | Н                                    | L    | L    | L    | Н    | L    |  |
| 18    | L                                    | Н    | L    | L    | Н    | L    |  |
| 19    | Н                                    | Н    | L    | L    | Н    | L    |  |
| 20    | L                                    | L    | н    | L    | Н    | L    |  |
| 21    | Н                                    | L    | Н    | L    | Н    | L    |  |
| 22    | L                                    | Н    | Н    | L    | Н    | L    |  |
| 23    | Н                                    | Н    | Н    | L    | Н    | L    |  |
| 24    | L                                    | L    | L    | Н    | Н    | L    |  |
| 25    | Н                                    | L    | L    | Н    | Н    | L    |  |
| 26    | L                                    | Н    | L    | Н    | Н    | L    |  |
| 27    | Н                                    | н    | L    | Н    | н    | L    |  |
| 28    | L                                    | L    | н    | Н    | Н    | L    |  |
| 29    | Н                                    | L    | н    | н    | н    | L    |  |
| 30    | L                                    | Н    | Н    | Н    | Н    | L    |  |
| 31    | Н                                    | н    | н    | н    | н    | L    |  |

| Task/ |      | Х-РА | ιQ™ Input | Program | ming |      |
|-------|------|------|-----------|---------|------|------|
| Pset  | IN 1 | IN 2 | IN 3      | IN 4    | IN 5 | IN 6 |
| 32    | L    | L    | L         | L       | L    | Н    |
| 33    | Н    | L    | L         | L       | L    | Н    |
| 34    | L    | Н    | L         | L       | L    | Н    |
| 35    | Н    | н    | L         | L       | L    | Н    |
| 36    | L    | L    | Н         | L       | L    | Н    |
| 37    | Н    | L    | Н         | L       | L    | Н    |
| 38    | L    | Н    | Н         | L       | L    | H    |
| 39    | Н    | Н    | Н         | L       | L    | Н    |
| 40    | L    | L    | L         | Н       | L    | Н    |
| 41    | Н    | L    | L         | Н       | L    | Н    |
| 42    | L    | Н    | L         | Н       | L    | Н    |
| 43    | Н    | н    | L         | Н       | L    | Н    |
| 44    | L    | L    | Н         | Н       | L    | Н    |
| 45    | Н    | L    | Н         | Н       | L    | Н    |
| 46    | L    | Н    | Н         | Н       | L    | Н    |
| 47    | Н    | н    | Н         | Н       | L    | Н    |
| 48    | L    | L    | L         | L       | Н    | Н    |
| 49    | Н    | L    | L         | L       | Н    | Н    |
| 50    | L    | Н    | L         | L       | Н    | Н    |
| 51    | Н    | н    | L         | L       | Н    | Н    |
| 52    | L    | L    | Н         | L       | Н    | Н    |
| 53    | Н    | L    | Н         | L       | Н    | Н    |
| 54    | L    | Н    | Н         | L       | Н    | Н    |
| 55    | Н    | н    | Н         | L       | Н    | Н    |
| 56    | L    | L    | L         | Н       | Н    | Н    |
| 57    | Н    | L    | L         | Н       | Н    | Н    |
| 58    | L    | Н    | L         | Н       | Н    | Н    |
| 59    | Н    | н    | L         | Н       | Н    | Н    |
| 60    | L    | L    | Н         | Н       | Н    | Н    |
| 61    | Н    | L    | Н         | Н       | Н    | Н    |
| 62    | L    | Н    | Н         | Н       | Н    | Н    |
| 63    | Н    | н    | Н         | Н       | Н    | Н    |

Pset selections above 12, 32, or 63 from ACOP will be ignored depending on the Task Mask setting.

<u>Note</u>: Task selection function on the X-PAQ<sup>TM</sup> through the MID 0018 command requires coordinating Task Selection input programming to be set on each task according to the chart to the right. See the ASG-CT2500 User Manual for more information on input programming of the X-PAQ<sup>TM</sup>.

#### Additional information

Input 7 will be activated (pulsed) when the Reset Parameter set batch counter command (MID 0020) is received.

<u>Note</u>: Remote Reset of a Task in the X-PAQ<sup>TM</sup> through the MID 0020 command requires coordinating Remote Reset input programming be set on each applicable task. See the ASG-CT2500 User Manual for more information on input programming of the X-PAQ<sup>TM</sup>.

Input 8 will be <u>deactivated</u> when the Disable tool command (MID 0042) is received and will be again deactivated after the next fastening cycle or when the next ACOP command affecting this byte or batch reset barcode is received.

<u>Note</u>: Remote Halt of a Task in the X-PAQ<sup>TM</sup> through the MID 0042 command requires coordinating Remote Halt input programming be set on each applicable task. See the ASG-CT2500 User Manual for more information on input programming of the X-PAQ<sup>TM</sup>.

Input 8 will be <u>activated</u> when the Enable tool command (MID 0043) is received and will be cleared after the fastening cycle or when the next ACOP command affecting this byte or batch reset barcode is received.

<u>Note</u>: Enabling the tool (removal of a Remote Halt) in the X-PAQ<sup>TM</sup> through the MID 0043 command requires coordinating Remote Halt input programming be set on each applicable task. See the ASG-CT2500 User Manual for more information on input programming of the X-PAQ<sup>TM</sup>.

All other commands will be entirely handled by the network card and do not affect the operation of the X-PAQ $^{TM}$ .

# EtherNet/IP™ Functionality

This chapter describes the assembly object connection points and vendor-specific objects provided by the ASG-NW2500. Implementation was done against EtherNet/IP™ specification edition 1.16 (April 2014) and the associated CIP specification edition 3.16 (April 2014)

EtherNet/IP<sup>TM</sup> is a proprietary fieldbus protocol, (unlike ACOP) users will not be able to write custom software from scratch to utilize this communication. Connected devices must have EtherNet/IP<sup>TM</sup> compatibility for integration.

#### **EDS Files**

EDS files to assist in integration to compatible equipment are available upon request from ASG, or on the product page of the website for the ASG-NW2500.

# **Basic Setup**

The procedure required for making an EtherNet/IP™ connection to the ASG-NW2500 will largely depend on the equipment to be connected. In general, most devices will have an option to connect to a "Generic EtherNet/IP™" device. This selection, together with the EDS files and the connection point parameters listed below will assist in setting up a connection.

# **Assembly Object Connection Points**

This section defines the assembly object connection points provided by the ASG-NW2500 product line. As per the EtherNet/IP™ specification for the Assembly Object, Instance Number and Connection Point are equivalent. This document will refer to them as connection point throughout.

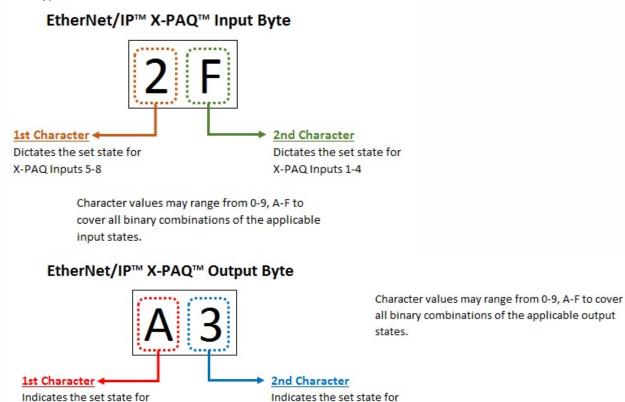

X-PAQ Outputs 5-8

X-PAQ Outputs 1-4

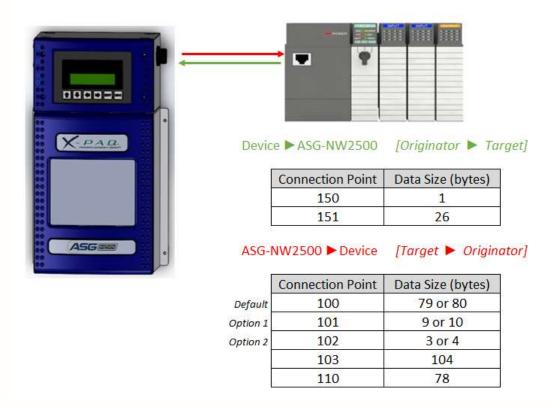

### Data Types

Most data types used correspond to the data types in the EtherNet/IP™ specification and IEC 1131-3. One additional data type is defined for backwards compatibility points:

| Name | Size (bytes) | Description                                                                                                    |
|------|--------------|----------------------------------------------------------------------------------------------------|
| CHAR | 1            | Character in the ASCII range. Used to indicate fields that should be interpreted as characters rather than numeric values, where USINT would be used instead. When used in an array, indicates a fixed-length string instead of the length prefixed strings defined by the specification. |

Fixed-length arrays are represented as TYPE[n] where TYPE is the element type and n is the number of elements.

### <u>Device Output Connection Points [Originator ► Target]</u>

These points are used to send data from the network to the X-PAQ™.

### Connection point = 150

This connection point corresponds to the default setting of the EtherNet/IP $^{TM}$  network card for the X-PAQ $^{TM}$ .

| Name                       | Data Type | Description                                   |
|----------------------------|-----------|-----------------------------------------------|
| X-PAQ <sup>TM</sup> Inputs | USINT     | The inputs to send to the X-PAQ <sup>TM</sup> |

Total size: 1 byte

This connection point corresponds to the default setting of the EtherNet/IP $^{\text{TM}}$  network card for the X-PAQ $^{\text{TM}}$ .

| Name                       | Data Type | Description                                   |
|----------------------------|-----------|-----------------------------------------------|
| X-PAQ <sup>TM</sup> Inputs | USINT     | The inputs to send to the X-PAQ <sup>TM</sup> |
| VIN                        | CHAR[25]  | The VIN to be used                            |

Total size: 26 bytes

# Input Connection Points (Target ▶ Originator)

These points are used by the network to get data from the X-PAQ<sup>TM</sup>.

### Connection point = 100

This connection point corresponds to the default mask of the EtherNet/IP<sup>TM</sup> network card for the X-PAQ<sup>TM</sup> and consists of the following:

| Name                        | Data Type | Description                                                        |
|-----------------------------|-----------|--------------------------------------------------------------------|
| Parameter                   | CHAR      | 'A'-'H'                                                            |
| Tool Type                   | CHAR[3]   | Type of the tool for the current parameter. One of:                |
|                             |           | "DIG" – Digital torque                                             |
| Tool Name                   | CHAR[8]   | Name of the parameter                                              |
| Tightening Status           | CHAR      | Status of the last tightening. One of:                             |
|                             |           | 'O' – Good tightening                                              |
|                             |           | 'N' – Bad tightening                                               |
| Tightening Type             | CHAR      | Type of the last tightening. One of:                               |
|                             |           | 'B' – Good tightening that finished a batch                        |
|                             |           | 'C' – Good tightening that did not finish a batch                  |
|                             |           | 'R' – Bad tightening                                               |
|                             |           | 'N' – No tightening performed since the last parameter change      |
| Count                       | USINT     | The count of the last tightening.                                  |
| Batch                       | USINT     | The batch size of the last tightening                              |
| Rolling Count               | UINT      | Number of tightenings that have occurred. (big endian)             |
| Total                       | UINT      | Number of batches completed in the parameter. (big endian)         |
| Time                        | CHAR[6]   | ASCII digits of time of last tightening in HHMMSS format.          |
| Date                        | CHAR[6]   | ASCII digits of date of last tightening in MMDDYY format.          |
| EE Time                     | CHAR[6]   | ASCII digits of time of last EEPROM write in HHMMSS format.        |
| EE Date                     | CHAR[6]   | ASCII digits of date of last EEPROM write in MMDDYY format.        |
| Torque                      | CHAR[6]   | ASCII digits and decimal point ('.') representing the value.       |
| Min Torque                  | CHAR[6]   | ASCII digits and decimal point ('.') representing the value.       |
| Max Torque                  | CHAR[6]   | ASCII digits and decimal point ('.') representing the value.       |
| Units                       | USINT     | Character representing the units of the torque.                    |
| Angle                       | CHAR[5]   | ASCII digits representing the value.                               |
| Min Angle                   | CHAR[5]   | ASCII digits representing the value.                               |
| Max Angle                   | CHAR[5]   | ASCII digits representing the value.                               |
| X-PAQ <sup>TM</sup> Outputs | USINT     | The current output state of the X-PAQ <sup>TM</sup> output relays. |
| Reserved                    | USINT     | Padding byte for devices requiring even connection point sizes     |

Total size: 79-80 bytes

This connection point corresponds to mask 1 of the EtherNet/IP<sup>TM</sup> network card for the X-PAQ<sup>TM</sup> and consists of the following:

| Name              | Data Type | Description                                                    |
|-------------------|-----------|----------------------------------------------------------------|
| Parameter         | CHAR      | 'A'-'H'                                                        |
| Tightening Status | CHAR      | Status of the last tightening. One of:                         |
|                   |           | 'O' – Good tightening                                          |
|                   |           | 'N' – Bad tightening                                           |
| Tightening Type   | CHAR      | Type of the last tightening. One of:                           |
|                   |           | 'B' – Good tightening that finished a batch                    |
|                   |           | 'C' – Good tightening that did not finish a batch              |
|                   |           | 'R' – Bad tightening                                           |
|                   |           | 'N' – No tightening performed since the last parameter change  |
| Count             | USINT     | The count of the last tightening.                              |
| Batch             | USINT     | The batch size of the last tightening                          |
| Rolling Count     | UINT      | Number of tightenings that have occurred.                      |
| Total             | UINT      | Number of batches completed in the parameter.                  |
| Reserved          | USINT     | Padding byte for devices requiring even connection point sizes |

Total size: 9-10 bytes

# Connection point = 102

This connection point corresponds to mask 2 of the EtherNet/IP $^{\text{TM}}$  network card for the X-PAQ $^{\text{TM}}$  and consists of the following:

| Name              | Data Type | Description                                                    |
|-------------------|-----------|----------------------------------------------------------------|
| Tightening Status | CHAR      | Status of the last tightening. One of:                         |
|                   |           | 'O' – Good tightening                                          |
|                   |           | 'N' – Bad tightening                                           |
| Rolling Count     | UINT      | Number of tightenings that have occurred.                      |
| Reserved          | USINT     | Padding byte for devices requiring even connection point sizes |

Total size: 3-4 bytes

This connection point corresponds to mask 3 of the EtherNet/IP $^{\text{TM}}$  network card for the X-PAQ $^{\text{TM}}$  and consists of the following:

| Name              | Data Type | Description                                                   |
|-------------------|-----------|---------------------------------------------------------------|
| Parameter         | CHAR      | 'A'-'H'                                                       |
| Tool Type         | CHAR[3]   | Type of the tool for the current parameter. One of:           |
|                   |           | "DIG" – Digital torque                                        |
| Tool Name         | CHAR[8]   | Name of the parameter                                         |
| Tightening Status | CHAR      | Status of the last tightening. One of:                        |
|                   |           | 'O' – Good tightening                                         |
|                   |           | 'N' – Bad tightening                                          |
| Tightening Type   | CHAR      | Type of the last tightening. One of:                          |
|                   |           | 'B' – Good tightening that finished a batch                   |
|                   |           | 'C' – Good tightening that did not finish a batch             |
|                   |           | 'R' – Bad tightening                                          |
|                   |           | 'N' – No tightening performed since the last parameter change |
| Count             | USINT     | The count of the last tightening.                             |
| Batch             | USINT     | The batch size of the last tightening                         |
| Rolling Count     | UINT      | Number of tightenings that have occurred. (big endian)        |
| Total             | UINT      | Number of batches completed in the parameter. (big endian)    |
| Time              | CHAR[6]   | ASCII digits of time of last tightening in HHMMSS format.     |
| Date              | CHAR[6]   | ASCII digits of date of last tightening in MMDDYY format.     |
| EE Time           | CHAR[6]   | ASCII digits of time of last EEPROM write in HHMMSS format.   |
| EE Date           | CHAR[6]   | ASCII digits of date of last EEPROM write in MMDDYY format.   |
| Torque            | CHAR[6]   | ASCII digits and decimal point ('.') representing the value.  |
| Min Torque        | CHAR[6]   | ASCII digits and decimal point ('.') representing the value.  |
| Max Torque        | CHAR[6]   | ASCII digits and decimal point ('.') representing the value.  |
| Units             | USINT     | Character representing the units of the torque.               |
| Angle             | CHAR[5]   | ASCII digits representing the value.                          |
| Min Angle         | CHAR[5]   | ASCII digits representing the value.                          |
| Max Angle         | CHAR[5]   | ASCII digits representing the value.                          |
| XPAQ Outputs      | USINT     | The current outputs of the XPAQ                               |
| VIN               | CHAR[25]  | Current VIN                                                   |

Total size: 104 bytes

This connection point corresponds to mask 4 of the EtherNet/IP $^{\text{TM}}$  network card for the X-PAQ $^{\text{TM}}$  and consists of the following:

| Name              | Type                                        | Description                                                        |  |  |
|-------------------|---------------------------------------------|--------------------------------------------------------------------|--|--|
| Tightening ID     | UDINT                                       | ID number of the last tightening                                   |  |  |
| Task Number       | USINT                                       | Task number. (0 means unknown task running.)                       |  |  |
| OK                | BOOL                                        |                                                                    |  |  |
| Count             | USINT                                       | Number of tightenings performed in the current batch for the task. |  |  |
| Batch             | USINT                                       | Number of tightenings required for a batch in the task.            |  |  |
| Torque Unit       | USINT                                       | Unit used for torque fields                                        |  |  |
|                   |                                             | 0 – in.lb                                                          |  |  |
|                   |                                             | 1 – ft.lb                                                          |  |  |
|                   |                                             | 2 – N.m                                                            |  |  |
|                   |                                             | 3 – cm.kg                                                          |  |  |
|                   |                                             | 4 – m.kg                                                           |  |  |
|                   |                                             | 5 – cN.m                                                           |  |  |
|                   |                                             | 6 – in.oz                                                          |  |  |
| XPAQ Outputs      | USINT                                       | The current outputs of the XPAQ.                                   |  |  |
| Timestamp Date    | np Date DT Timestamp of the last tightening |                                                                    |  |  |
| Torque            | REAL                                        | Torque of the tightening just performed.                           |  |  |
| Min Torque        | REAL                                        | Minimum torque required for a tightening in the task.              |  |  |
| Max Torque        | REAL                                        | Maximum torque required for a tightening in the task.              |  |  |
| Target Torque     | REAL                                        | Target torque for a tightening in the task.                        |  |  |
| Angle             | UDINT                                       | Angle of the tightening just performed.                            |  |  |
| Min Angle         | UDINT                                       | Minimum angle required for a tightening in the task.               |  |  |
| Max Angle         | UDINT                                       | Maximum angle required for a tightening in the task.               |  |  |
| Target Angle      | UDINT                                       | Target angle for a tightening in the task.                         |  |  |
| Prevailing Torque |                                             |                                                                    |  |  |
| VIN               | CHAR[25]                                    | VIN of the tightening just performed.                              |  |  |
| Reserved          | USINT                                       | Padding to make the overall size even.                             |  |  |

Total size: 78 bytes

### 111

| Name              | Туре        | Description                                                        |  |  |
|-------------------|-------------|--------------------------------------------------------------------|--|--|
| Tightening ID     | UDINT       | ID number of the last tightening                                   |  |  |
| Task Number       | USINT       | Task number. (0 means unknown task running.)                       |  |  |
| OK                | BOOL        |                                                                    |  |  |
| Count             | USINT       | Number of tightenings performed in the current batch for the task. |  |  |
| Batch             | USINT       | Number of tightenings required for a batch in the task.            |  |  |
| Torque Unit       | USINT       | Unit used for torque fields                                        |  |  |
|                   |             | 0 – in.lb                                                          |  |  |
|                   |             | 1 – ft.lb                                                          |  |  |
|                   |             | 2 – N.m                                                            |  |  |
|                   |             | 3 – cm.kg                                                          |  |  |
|                   |             | 4 – m.kg                                                           |  |  |
|                   |             | 5 – cN.m                                                           |  |  |
| TVD + O O         | T T C D T T | 6 – in.oz                                                          |  |  |
| XPAQ Outputs      | USINT       | The current outputs of the XPAQ.                                   |  |  |
| Timestamp Date    | DT          | Timestamp of the last tightening                                   |  |  |
| Torque            | REAL        | Torque of the tightening just performed.                           |  |  |
| Min Torque        | REAL        | Minimum torque required for a tightening in the task.              |  |  |
| Max Torque        | REAL        | Maximum torque required for a tightening in the task.              |  |  |
| Target Torque     | REAL        | Target torque for a tightening in the task.                        |  |  |
| Angle             | UDINT       | Angle of the tightening just performed.                            |  |  |
| Min Angle         | UDINT       | Minimum angle required for a tightening in the task.               |  |  |
| Max Angle         | UDINT       | Maximum angle required for a tightening in the task.               |  |  |
| Target Angle      | UDINT       | Target angle for a tightening in the task.                         |  |  |
| Prevailing Torque | REAL        | Prevailing torque of the tightening just performed.                |  |  |
| VIN               | CHAR[25]    | VIN of the tightening just performed.                              |  |  |
| Reserved          | USINT       | Reserved for padding.                                              |  |  |
| Controller Serial | CHAR[10]    | Serial number of the controller.                                   |  |  |
| Number            |             |                                                                    |  |  |
| Tool Serial       | CHAR[14]    | Serial number of the tool.                                         |  |  |
| Number            |             |                                                                    |  |  |

Total size: 102 bytes

# **PROFINET Functionality**

PROFINET functionality is disabled by default and must be enabled through the menu. Please be aware that when enabling PROFINET, the IP address in the NW2500 will be erased and will either need to be reentered through the menu or set by a PROFINET configuration tool.

#### **Data Format**

The below tables show the data available for the input and output slots. The offsets are relative to the start address for each slot's address space.

**Tool IO Module Input** 

| Offset | Size | Name              | Type     | Description                                                                                                    |
|--------|------|-------------------|----------|----------------------------------------------------------------------------------------------------|
| 0      | 4    | Tightening ID     | UDINT    | ID number of the last tightening                                                                                                    |
| 4      | 1    | Task Number       | USINT    | Task number. (0 means task not running.)                                                                                                    |
| 5      | 1    | OK                | BOOL     |                                                                                                    |
| 6      | 1    | Count             | USINT    | Number of tightenings performed in the current batch for the task.                                                                                           |
| 7      | 1    | Batch             | USINT    | Number of tightenings required for a batch in the task.                                                                                                    |
| 8      | 1    | Torque Unit       | USINT    | Unit used for torque fields $0 - \text{in.lb}$ $1 - \text{ft.lb}$ $2 - \text{N.m}$ $3 - \text{cm.kg}$ $4 - \text{m.kg}$ $5 - \text{cN.m}$ $6 - \text{in.oz}$ |
| 9      | 1    | XPAQ Outputs      | USINT    | The current outputs of the XPAQ.                                                                                                    |
| 10     | 2    | Timestamp Date    | DATE     | Date portion of timestamp of the last tightening                                                                                                    |
| 12     | 4    | Timestamp Time    | TOD      | Time portion of timestamp of the last tightening                                                                                                    |
| 16     | 4    | Torque            | REAL     | Torque of the tightening just performed.                                                                                                    |
| 20     | 4    | Min Torque        | REAL     | Minimum torque required for a tightening in the task.                                                                                                    |
| 24     | 4    | Max Torque        | REAL     | Maximum torque required for a tightening in the task.                                                                                                    |
| 28     | 4    | Target Torque     | REAL     | Target torque for a tightening in the task.                                                                                                    |
| 32     | 4    | Angle             | UDINT    | Angle of the tightening just performed.                                                                                                    |
| 36     | 4    | Min Angle         | UDINT    | Minimum angle required for a tightening in the task.                                                                                                    |
| 40     | 4    | Max Angle         | UDINT    | Maximum angle required for a tightening in the task.                                                                                                    |
| 44     | 4    | Target Angle      | UDINT    | Target angle for a tightening in the task.                                                                                                    |
| 48     | 4    | Prevailing Torque | REAL     | Prevailing torque of the tightening just performed.                                                                                                    |
| 52     | 25   | VIN               | CHAR[25] | VIN of the tightening just performed.                                                                                                    |
| 77     | 1    | Reserved          | USINT    | Padding to make the overall size even.                                                                                                    |

Total size: 78 bytes

Tool IO Module Output

| Offset | Size | Name        | Type     | Description                        |
|--------|------|-------------|----------|------------------------------------|
| 0      | 1    | XPAQ Inputs | USINT    | The inputs to send to the XPAQ.    |
| 1      | 25   | VIN         | CHAR[25] | VIN to use for the next tightening |

Total size: 26 bytes

# Bar Codes (ACOP Communication Only)

The bar code functionality of the ASG-NW2500 was developed and tested against the Symbol LS2208 bar code reader, which uses CODE39 bar codes. This format starts and ends all bar codes with an asterisk "\*".

Barcodes may be scanned and used to include Product Serial numbers (VINs) into the data output, activate certain MID commands, and program certain data output fields in the ASG-NW2500.

The ASG-NW2500 further specifies a format of data within the bar code. The data is grouped into sections, separated by a percent symbol "%".

The general structure for a command bar code is:

\*%<command>%<data>%\*

Note: When setting up the barcode scanner, do not add a carriage return feature as a data suffix.

The following bar code commands are provided:

#### Cell ID

This command sets the Cell ID reported by the ASG-NW2500 in ACOP result messages.

Command: 01

Data length: 4 characters

Example:

\*%01%7412%\*

\*%01%7412%\*

This bar code would set the Cell ID of the unit to "7412".

#### **Channel ID**

This command sets the Channel ID reported by the ASG-NW2500 in ACOP result messages.

Command: 02

Data length: 2 characters

Example:

\*%02%19%\*

\*%02%19%\*

This bar code would set the Channel ID of the unit to "19".

#### **Controller Name**

This command sets the Controller Name reported by the ASG-NW2500 in ACOP result messages.

Command: 03

Data length: up to 25 characters

Example:

\*%03%STATION 5A%\*

\*%03%STATION 5A%\*

This bar code would set the Controller name of the unit to "STATION 5A".

#### **VIN**

This command sets the VIN or Identifier part 1 reported by the ASG-NW2500 in ACOP result messages, the MID 0052 Vehicle ID Number, and the MID 0152 Multiple identifier and result parts notifications.

Command: 04

Data length: up to 25 characters

Example:

\*%04%VIN1234567%\*

\*%04%VIN1234567%\*

As mentioned above, a bar code is assumed to be a VIN number if the data is not in the command format. As such, the same VIN could be provided as:

\*VIN1234567\*

\*VIN1234567\*

#### Start Job

This command instructs the ASG-NW2500 to begin a pre-defined job. *Jobs are defined using the X-PAQ<sup>TM</sup> ACOP Manager PC application*.

Command: 05

Data length: up to 2 digits specifying the job number to run (1-99)

Example:

\*%05%32%\*

\*%05%32%\*

This bar code would instruct the unit to start job number 32.

### **Identifier part 2**

This command sets the Identifier part 2 reported by the ASG-NW2500 in ACOP result messages and the MID 0152 multiple identifier and result parts notifications.

Command: 06

Data length: up to 25 digits.

Example:

\*%06%B23FJ9S3%\*

\*%06%B23FJ9S3%\*

# **Identifier part 3**

This command sets the Identifier part 3 reported by the ASG-NW2500 in ACOP result messages and the MID 0152 multiple identifier and result parts notifications.

Command: 07

Data length: up to 25 digits.

Example:

\*%07%GU49CN53%\*

\*%07%GU49CN53%\*

### **Identifier part 4**

This command sets the Identifier part 4 reported by the ASG-NW2500 in ACOP result messages and the MID 0152 multiple identifier and result parts notifications.

Command: 08

Data length: up to 25 digits.

Example:

\*%08%RU39CN53%\*

\*%08%RU39CN53%\*

#### Reset batch count

This command resets the currently running X-PAQ™ task and the batch count on the ASG-NW2500.

Command: 10

Data length: none

Example:

\*%10%%\*

\*%10%%\*

Remote Reset via barcode activates an input as described in the "Mapping of ACOP commands to X-PAQ<sup>TM</sup> inputs" section. With a properly programmed X-PAQ<sup>TM</sup> inputs, this bar code would reset an X-PAQTM task.

#### Select Task

This command instructs the ASG-NW2500 to select a task.

Command: 11

Data length: up to 2 digits specifying the task number to select (0-63)

\*%11%7%\* Example:

\*%11%7%\*

Selecting a task via barcode activates inputs as described in the "Mapping of ACOP commands to X-PAQ<sup>TM</sup> inputs" section. With a properly programmed X-PAQ<sup>TM</sup> inputs, this bar code would select task 7.

### **Disable Tool/Remote Halt**

This command instructs the ASG-NW2500 to perform a remote halt.

Command: 42

Data length: none

Example:

\*%42%%\*

\*%42%%\*

Remote Halt via barcode activates an input as described in the "Mapping of ACOP commands to X-PAQ™ inputs" section. With a properly programmed X-PAQ inputs, this bar code would halt an X-PAQ<sup>TM</sup> task.

#### **Enable Tool**

This command instructs the ASG-NW2500 to enable the tool (or remove the remote halt).

Command: 43

Data length: none

Example:

\*%43%%\*

\*%43%%\*

37

Remote Start via barcode activates an input as described in the "Mapping of ACOP commands to X-PAQ $^{\text{TM}}$  inputs" section. With a properly programmed X-PAQ inputs, this bar code would enable the SD2500 driver on an X-PAQ $^{\text{TM}}$  task.

#### **Serial Printer**

The ASG-NW2500 has a "serial printer" port to which it sends data after each tightening for printing. You may deactivate this function or change the baud rate from the "Serial Printer" entry in the setup menu.

Inside the Serial Printer menu, you may select the baud rate for communications with the serial printer or disable printing. The available baud rates are 9600, 19200, 38400, 57600, and 115200 baud. The serial printer always transmits with 8 data bits, no parity, and 1 stop bit (8N1).

The serial printer prints several fields of information about each tightening on a separate line.

An example result is shown below in Line Format:

```
VIN = [VIN][Identifier 1][Identifier 2][Identifier 3]
Time = [YYYY-MM-DD] [HH:MM:SS]
Task Param = [Task#]
Tool Name = [NAME]
OK/NOK = [O/N]
Result = [CYCLE/REJECT]
Count = [#]
Batch = [#]
Torque Actual = [###.##]
Torque Min = [###.##]
Torque Max = [###.##]
Torque Units = [I/O/K/C/N]
Angle = [#]
Angle Min = [#]
```

An example result is shown below in CSV Format

```
[VIN][Identifier 1][Identifier 2][Identifier 3],[YYYY-MM-DD]
[HH:MM:SS],[Task#],[NAME],[O/N],[CYCLE/REJECT],[Count#],[Batch
Size],[Torque],[Torque Min],[Torque Max],[Units I/O/K/C/N],
[Angle],[Angle Min],[Angle Max]
```

VIN and Identifier fields are up to 25 characters in length.

Line endings are LF-CR (0x0A 0x0D) and some data fields may have trailing spaces.

# **USB Data Management**

The ASG-NW2500 can perform 3 functions through the USB port:

- Download results and network logs to a USB flash drive.
- Update module firmware from a USB drive.
- USB barcode scanning.

When a USB device is plugged into the unit, it will switch to the USB menu screen, use the arrow keys on the HMI to navigate between submenus and the ENT to make a selection.

#### Read from USB

The ASG-NW2500 can read firmware updates from the USB drive.

Firmware updates are files with the extension .bec and can be uploaded with the process described below.

USB Detected Read from USB

Contact ASG for current firmware levels and update files.

### Firmware Updates

- 1. If the firmware update file was emailed to you, put it on a USB drive, in the root folder of the drive. If you received the firmware update already on a USB drive, proceed to step 2.
- 2. Turn on power to the unit and let it go through the startup process.
- 3. Insert the USB drive into the connector on the unit.
- 4. Wait for the unit to detect the USB drive. (This may take several seconds.) When the drive is detected, you should see the USB menu. If the unit does not detect the drive, contact support. If the update was emailed to you, you may also try another USB drive.
- 5. To upload the update to the unit, make sure "Read from USB" is selected and press ENT.
- 6. The unit will search the root folder of the drive for the firmware update.

If no valid update file is found, the screen will show an error.

Otherwise, when a firmware file is detected "Firmware" is displayed on the screen. Press ENT to start the upload.

Read from USB Finding files

Read from USB No file found

Read from USB Firmware

7. When the upload is complete, the unit will restart. At this point, you may remove the USB drive.

#### Write to USB

The ASG-NW2500 can write its saved tightenings and/or the network log to the USB drive.

Press ENT to enter this menu for the following options, then ENT to select that option.

USB Detected Write to USB

### **Tightenings**

A results file will be saved to the USB drive as "####res.csv" where #### is the last four digits of the ASG-NW2500 serial number. These files contain all tightening results saved in the unit's memory in a CSV format.

Write to USB Tightenings

The ASG-NW2500 retains the last 10,000 tightening cycles, then purges first-in/first out to make room for new entries.

### Network Log

The network log file will be saved to the USB drive as "####net.g4n" where #### is the last four digits of the ASG-NW2500 serial number. This file contains the network log data in a binary format.

Write to USB Network Log

This log does not persist across power cycles. The network log is not readable by standard PC programs and may be requested by service personnel as an aid to troubleshooting in the event of service needs.

#### 

This option saves both the Tightening results file and the Network Log to the USB drive.

Write to USB All

#### Barcode reader

The ASG-NW2500 can accommodate a USB barcode reader through the USB port. Use the arrow keys to select this option and press ENT to confirm to use this option.

USB Detected Barcode reader

# **Service and Warranty**

#### **Service**

Should a product need to be returned for any reason, please contact ASG for a return authorization number prior to shipping an item for repair. Call us at (888) 486-6163 or email us at <a href="mailto:info@asg-jergens.com">info@asg-jergens.com</a>

- No items will be received without prior authorization
- Be sure to include a brief description of the problem, your company name, address, phone number and contact name
- An ASG technician will contact you with a quotation and information regarding your repair

#### Warranty

ASG Precision Fastening warrants to the original purchaser buying an ASG-SD2500 product with the intention of use rather than for resale, for a period of one (1) year from the first in-service date or one million (1,000,000) cycles.

Within the warranty period, ASG Precision Fastening will replace or repair those items found to be defective or otherwise fail to conform. The buyer's remedies with respect to any item found to be defective or otherwise not conforming shall be limited EXCLUSIVELY to the right of replacement. In no event shall ASG be liable for any incidental special or consequential damages or for damages in the nature of penalties.

Disclaimer: Seller makes no other warranty whatever, expressed or implied, and all implied warranties of merchantability and fitness for a particular purpose are disclaimed and excluded from this transaction and shall not apply to the goods sold hereunder.